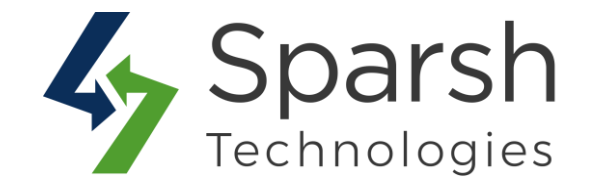

# **CUSTOM ORDER NUMBER**

## **USER GUIDE**

*Version 1.1.0*

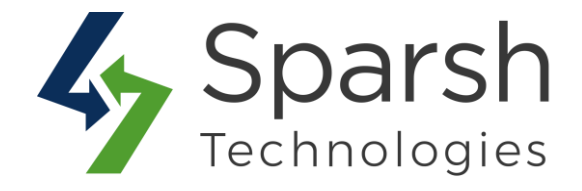

Welcome to Custom Order Number Extension for Magento 2 developed by Sparsh.

This extension allows the store admin to customize starting numbers and prefixes of billing documents such as orders, invoices, shipments, credit memos.

### **KEY FEATURES:**

- ❖ Easy To Install & Manage
- ❖ Enable/Disable from the backend
- ❖ Use a separate numbering system for each Order, Invoice, Shipment and Credit Memo
- ❖ Easily meet your local or third-party invoice numbering requirements
- ❖ Specify relevant prefixes, suffixes
- ❖ Specify the counter start number
- ❖ Specify certain intervals to increment numbers
- ❖ Specify order number padding
- ❖ 100% Open Source

#### **1. HOW TO ENABLE CUSTOM ORDER NUMBER EXTENSION**

To use this extension, you first need to enable it from the backend.

Go to Magento 2 Admin > Login > Stores > Configuration > Sparsh Extensions > Custom Order Number.

Expand the **General Configuration** section, and do the following:

➢ **Enable Custom Order Number**: Select "Yes" to enable this extension.

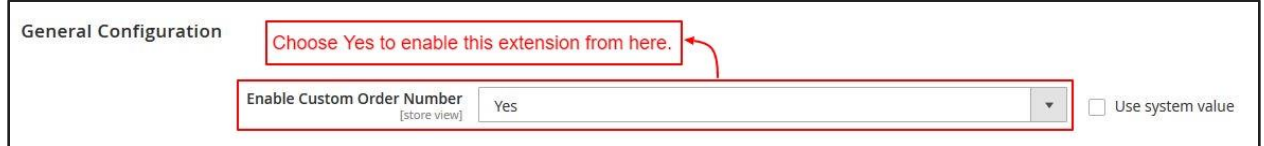

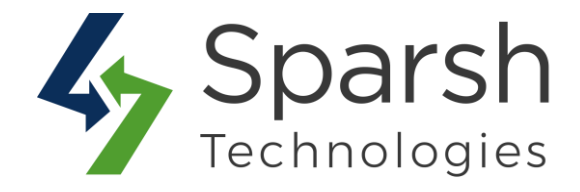

To enable custom number for "Orders", Go to Magento 2 Admin > Login > Stores > Configuration > Sparsh Extensions > Custom Order Number.

Expand the **Order Configuration** section, and do the following:

➢ **Enable Custom Order Number for Order**: Select "Yes" to enable custom numbering for orders.

➢ **Order Number Format**: Enter the order number format with prefix and/or suffix.

The following variables can be used to create a format.

 ${d} =$  Day of the month, without leading zeros  ${dd} = Day$  of the month, 2 digits with leading zeros  ${m}$  = Month of the year, without leading zeros  ${mm} =$  Month of the year, 2 digits with leading zeros  $\{yy\}$  = Current year, 2 digits  $\{yyy\}$  = Current year, 4 digits {store id} = Current store id  ${counter}$  = Counter increment by value, configuration below

Sample formats: ORD-{counter}: if {counter} is 0001 this outputs ORD-0001 ORD-{YYYY}-{counter}: if {counter} is 0001 and year is 2020 this outputs ORD-2020-0001

➢ **Counter Start From**: Specify from which number the {counter} variable begins counting.

➢ **Counter Increment By**: Specify increment by counter for the {counter} variable.

E.g. If set to 5, the {counter} variable increases by 5 for every new order placed. If the last number is 1020, the next number will be 1025.

➢ **Counter Number Padding**: Specify number of paddings for the {counter} variable. Set 0(zero) not to add any leading zeros.

E.g. If the counter is at 12 and padding is 4, the result will be 0012.

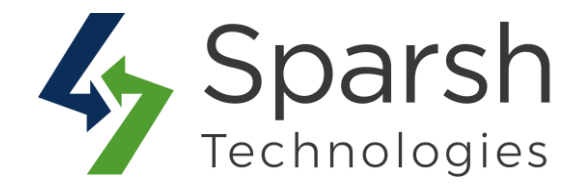

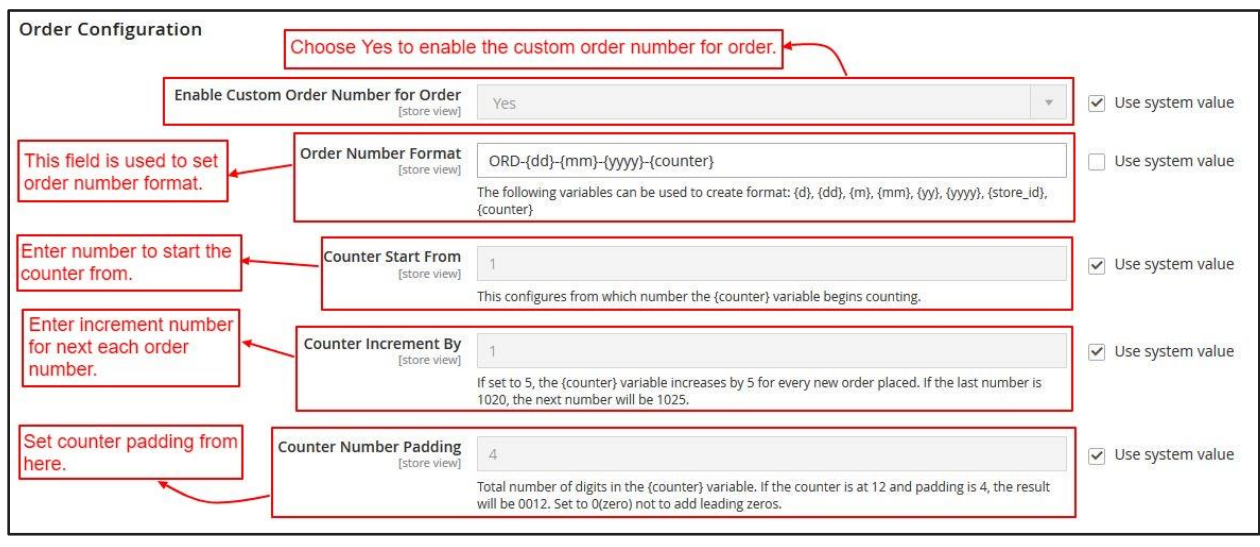

To enable custom number for "Invoice", Go to Magento 2 Admin > Login > Stores > Configuration > Sparsh Extensions > Custom Order Number.

Expand the **Invoice Configuration** section, and do the following:

➢ **Enable Custom Order Number for Invoice**: Select "Yes" to enable custom numbering for invoices.

➢ **Same as Order Number**: Choose "Yes" to keep the invoice number format same as defined for orders else "No".

E.g. If the order number is 'ORD-0001' then the invoice number will be 'INV-0001'.

If choosing "Yes" for "**Same as Order Number"**.

➢ **Replace Order Part with Invoice Part:** Enter order part text from order number format to be replaced with invoice part text.

E.g. If you have the order format 'ORD-{counter}', then you can replace 'ORD' text with the below invoice part field's text.

➢ **Invoice Part:** Enter invoice part text to be replaced for order part text.

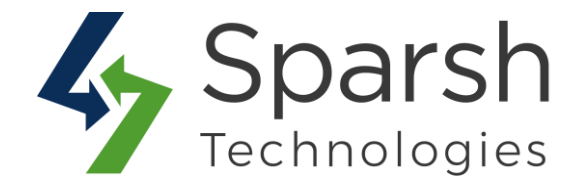

If choosing "No" for "**Same as Order Number"**.

➢ **Invoice Number Format**: Enter the invoice number format with prefix and/or suffix.

The following variables can be used to create a format.

 ${d} = Day$  of the month, without leading zeros  ${dd} = Day$  of the month, 2 digits with leading zeros  ${m} =$  Month of the year, without leading zeros  ${mm} =$  Month of the year, 2 digits with leading zeros  $\{yy\}$  = Current year, 2 digits  $\{yyyy\}$  = Current year, 4 digits  $\{store_id\} = Current storeid$  ${counter}$  = Counter increment by value, configuration below

Sample formats:

INV-{counter}: if {counter} is 0001 this outputs INV-0001 INV-{YYYY}-{counter}: if {counter} is 0001 and year is 2020 this outputs INV-2020-0001

➢ **Counter Start From**: Specify from which number the {counter} variable begins counting.

➢ **Counter Increment By**: Specify increment by counter for the {counter} variable.

E.g. If set to 5, the {counter} variable increases by 5 for every new order placed. If the last number is 1020, the next number will be 1025.

➢ **Counter Number Padding**: Specify number of paddings for the {counter} variable. Set 0(zero) not to add any leading zeros.

E.g. If the counter is at 12 and padding is 4, the result will be 0012.

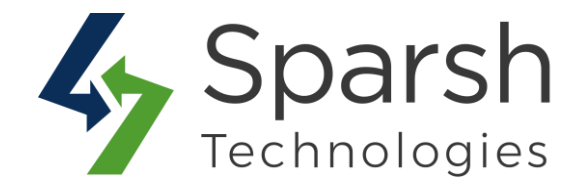

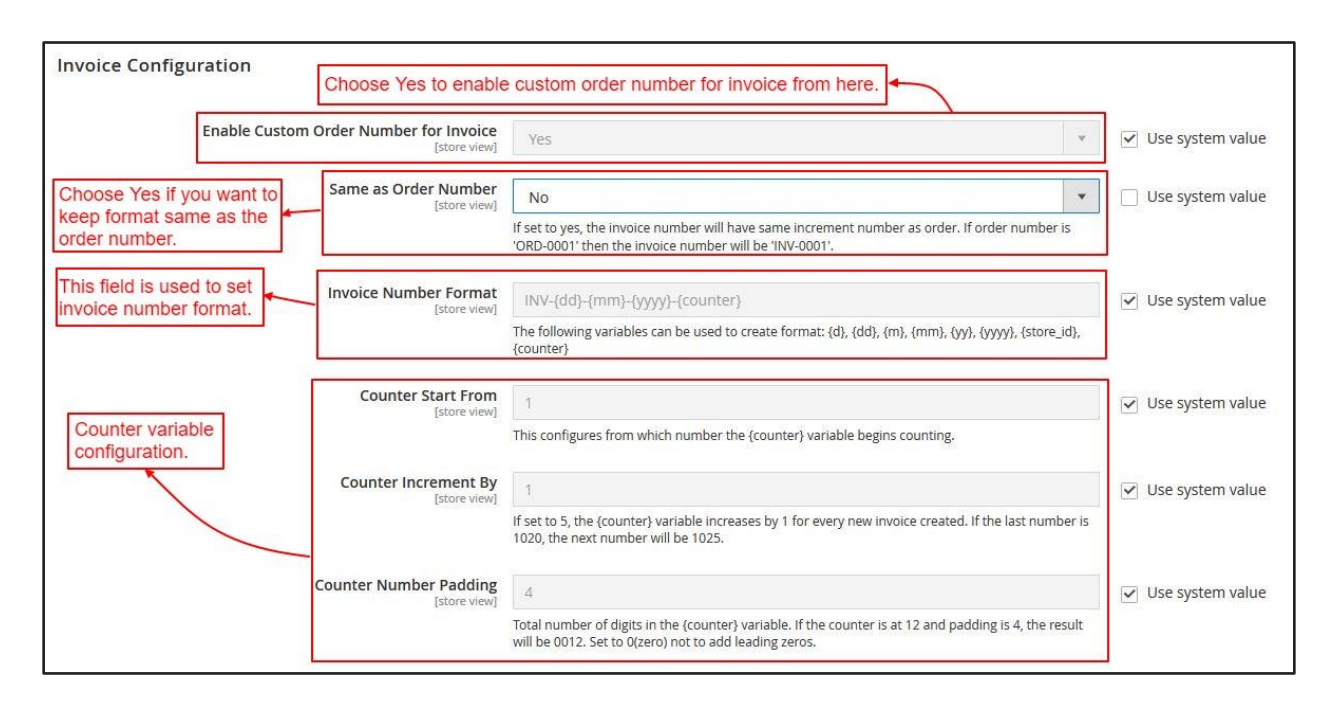

To enable custom number for "Shipment", Go to Magento 2 Admin > Login > Stores > Configuration > Sparsh Extensions > Custom Order Number.

Expand the **Shipment Configuration** section, and do the following:

➢ **Enable Custom Order Number for Shipment**: Select "Yes" to enable custom numbering for shipments.

➢ **Same as Order Number**: Choose "Yes" to keep the shipment number format same as defined for orders else "No".

E.g. If the order number is 'ORD-0001' then the shipment number will be 'SHI-0001'.

If choosing "Yes" for "**Same as Order Number"**.

➢ **Replace Order Part with Shipment Part:** Enter order part text from order number format to be replaced with shipment part text.

E.g. If you have the order format 'ORD-{counter}', then you can replace 'ORD' text with the below shipment part field's text.

➢ **Shipment Part:** Enter shipment part text to be replaced for order part text.

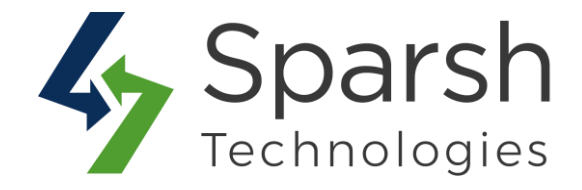

If choosing "No" for "**Same as Order Number"**.

➢ **Shipment Number Format**: Enter the shipment number format with prefix and/or suffix.

The following variables can be used to create a format.

 ${d} = Day$  of the month, without leading zeros  ${dd} = Day$  of the month, 2 digits with leading zeros  ${m}$  = Month of the year, without leading zeros  ${mm} =$  Month of the year, 2 digits with leading zeros  $\{yy\}$  = Current year, 2 digits  $\{yyyy\}$  = Current year, 4 digits  $\{store_id\} = Current storeid$  ${counter}$  = Counter increment by value, configuration below

Sample formats: SHI-{counter}: if {counter} is 0001 this outputs SHI-0001 SHI-{YYYY}-{counter}: if {counter} is 0001 and year is 2020 this outputs SHI-2020-0001

➢ **Counter Start From**: Specify from which number the {counter} variable begins counting.

➢ **Counter Increment By**: Specify increment by counter for the {counter} variable.

E.g. If set to 5, the {counter} variable increases by 5 for every new order placed. If the last number is 1020, the next number will be 1025.

➢ **Counter Number Padding**: Specify number of paddings for the {counter} variable. Set 0(zero) not to add any leading zeros.

E.g. If the counter is at 12 and padding is 4, the result will be 0012.

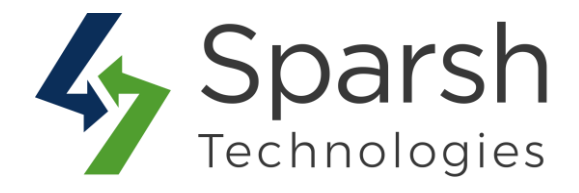

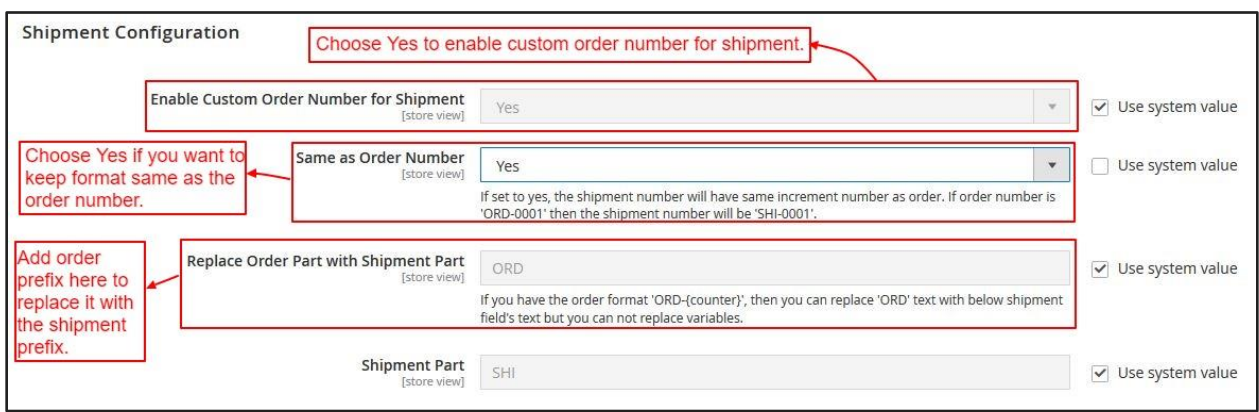

To enable custom number for "Credit Memo", Go to Magento 2 Admin > Login > Stores > Configuration > Sparsh Extensions > Custom Order Number.

Expand the **Credit Memo Configuration** section, and do the following:

➢ **Enable Custom Order Number for Credit Memo**: Select "Yes" to enable custom numbering for credit memos.

➢ **Same as Order Number**: Choose "Yes" to keep the credit memo number format same as defined for orders else "No".

E.g. If the order number is 'ORD-0001' then the credit memo number will be 'CRE-0001'.

If choosing "Yes" for "**Same as Order Number"**.

➢ **Replace Order Part with Credit Memo Part:** Enter order part text from order number format to be replaced with credit memo part text.

E.g. If you have the order format 'ORD-{counter}', then you can replace 'ORD' text with the below credit memo part field's text.

➢ **Credit Memo Part:** Enter credit memo part text to be replaced for order part text.

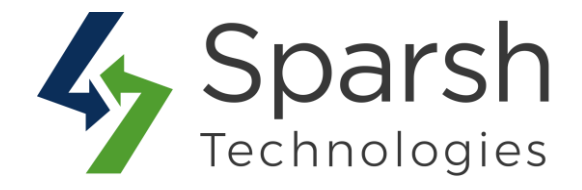

If choosing "No" for "**Same as Order Number"**.

➢ **Credit Memo Number Format**: Enter the credit memo number format with prefix and/or suffix.

The following variables can be used to create a format.

 ${d} = Day$  of the month, without leading zeros  ${dd} = Day$  of the month, 2 digits with leading zeros  ${m}$  = Month of the year, without leading zeros  ${mm} =$  Month of the year, 2 digits with leading zeros  $\{yy\}$  = Current year, 2 digits  $\{yyyy\}$  = Current year, 4 digits  $\{store_id\} = Current storeid$  ${counter}$  = Counter increment by value, configuration below

Sample formats:

CRE-{counter}: if {counter} is 0001 this outputs CRE-0001 CRE-{YYYY}-{counter}: if {counter} is 0001 and year is 2020 this outputs CRE-2020-0001

➢ **Counter Start From**: Specify from which number the {counter} variable begins counting.

➢ **Counter Increment By**: Specify increment by counter for the {counter} variable.

E.g. If set to 5, the {counter} variable increases by 5 for every new order placed. If the last number is 1020, the next number will be 1025.

➢ **Counter Number Padding**: Specify number of paddings for the {counter} variable. Set 0(zero) not to add any leading zeros.

E.g. If the counter is at 12 and padding is 4, the result will be 0012.

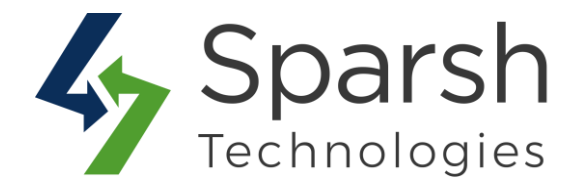

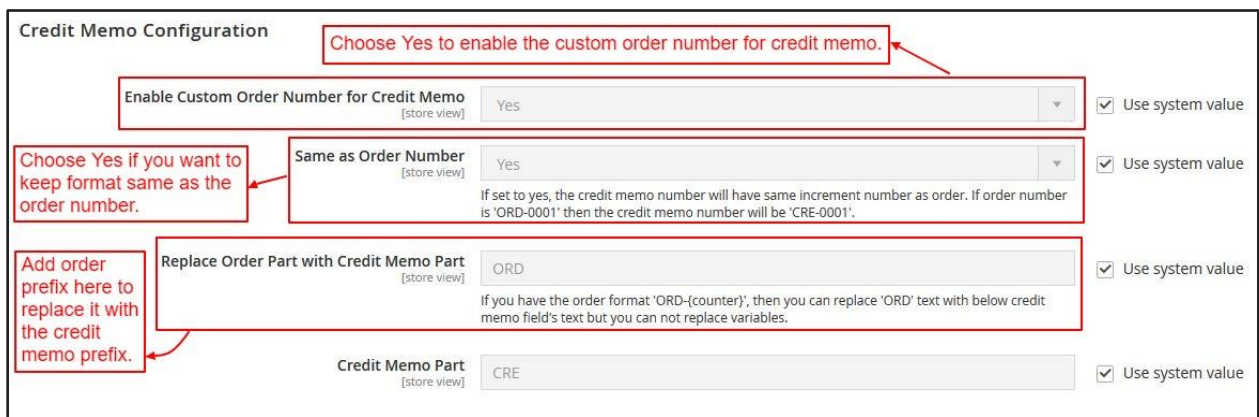

### **2. CUSTOM ORDER NUMBER FOR ORDERS, INVOICES, SHIPMENTS AND CREDIT MEMOS**

Once, enabled, any order or invoice or shipment or credit memo placed or created will be having a number as in the configured backend format.

#### **Order:**

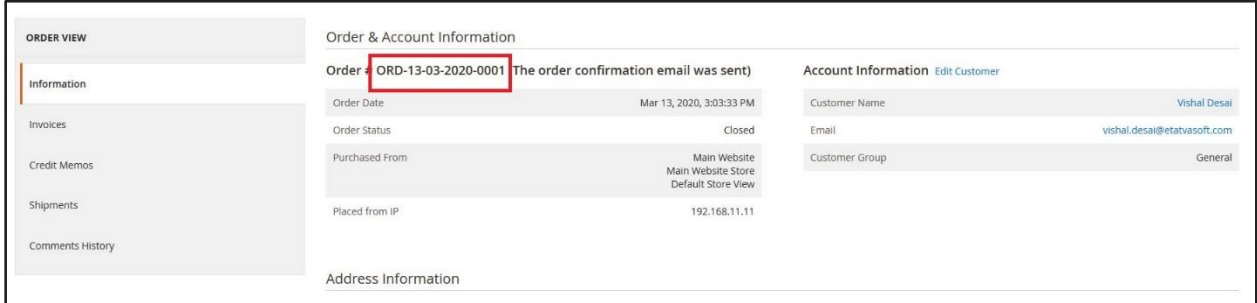

#### **Invoice:**

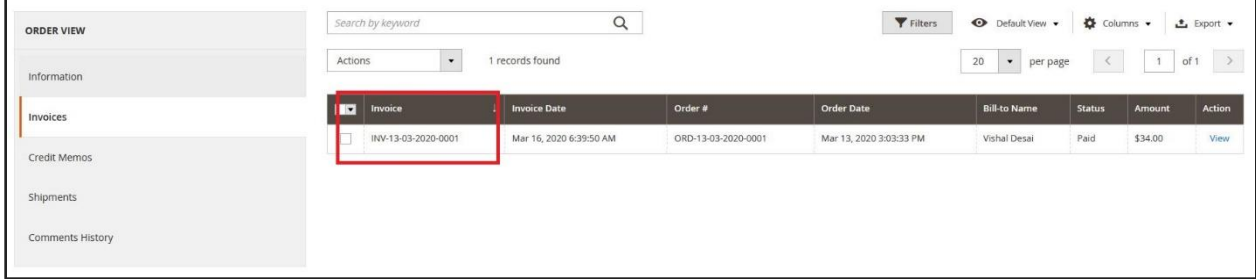

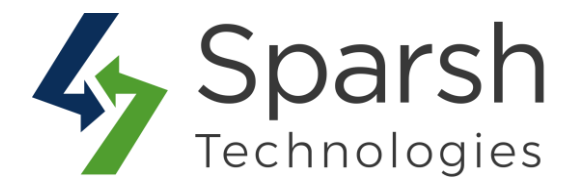

### **Shipment:**

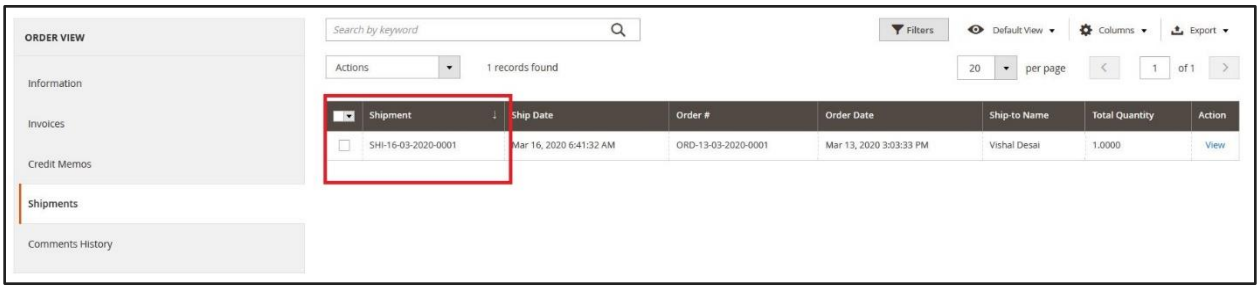

#### **Credit Memo:**

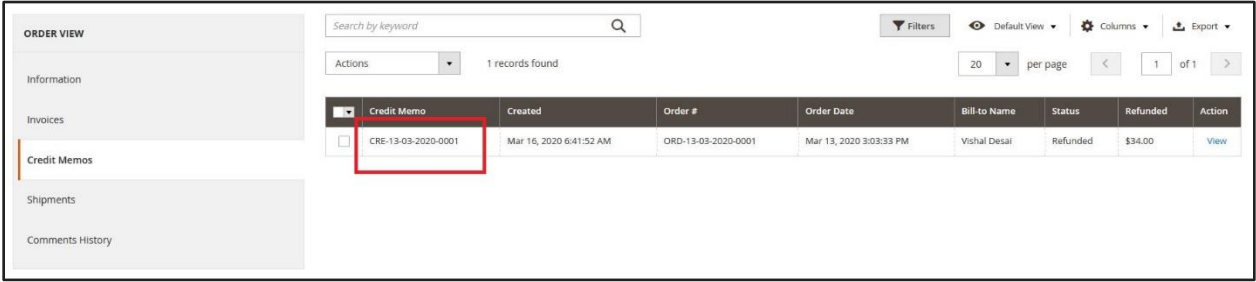